# CET4773 Lab4: VLANs and InterVLAN Routing I

# **OBJECTIVES**

- 1. Configure VLANS on 3550 and 3560 switches
- 2. Troubleshoot VLANS
- 3. Configure and troubleshooting VTP

### BACKGROUND

A **virtual LAN (VLAN)** is any broadcast domain that is partitioned and isolated in a computer network at the data link layer (OSI layer 2). **LAN** is an abbreviation of local area network. To subdivide a network into virtual LANs, one configures a network switch or router.

**VLAN Trunking Protocol (VTP)** is a Cisco proprietary protocol that propagates the definition of Virtual Local Area Networks (VLAN) on the whole local area network. To do this, VTP carries VLAN information to all the switches in a VTP domain

### **RUNNING ROUTERSIM'S NETWORK VISUALIZER 8**

• To open the material you will work today, you need to select the option "Labs" on the main menu. Then select the option "Documentation".

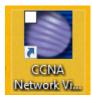

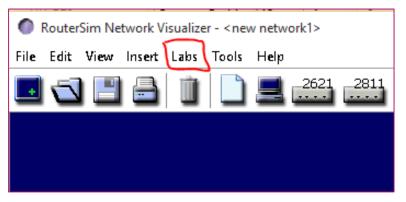

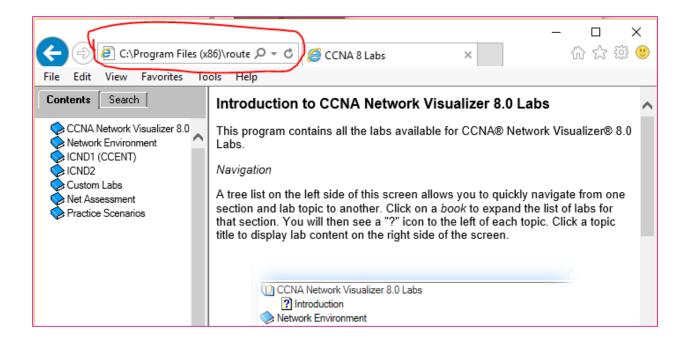

NOTE: The documentation does not run well in all the browser. Actually, the only one that is guaranteed to work is MS Internet explorer. If any other browser has been opened, copy the URL (the one circled in the above image), open **Internet Explorer**, and paste the URL.

Warning! If you get to see a message like the following, please DO NOT click on the Allow blocked content button. If you click that button, it will make the left side menu disappear. **Just ignore it**.

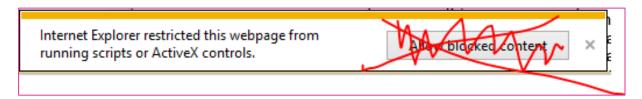

# WHAT TO SUBMIT AND INSTRUCTIONS

- 1. For this lab you will submit each .rsm file you create. In fact five .rsm files.
  - *Standard Layout<your name>.rsm* (*From the first four tutorials*)
    - Configuring VLANs<your name>.rsm
    - Troubleshooting VLANs<your name>.rsm
    - Configuring VTP<your name>.rsm
    - *Troubleshooting VTP*<*your name*>*.rsm*
- 2. NetworkVisLab4\_yourname.docx to show the screenshot of the last step for the first four tutorials and the screenshot of your grade for the last four tutorials.
- 3. Complete the tutorials marked in the following figure

| CCNA Network Visualizer 8.0 Labs                                                                             | $\nearrow$ |
|----------------------------------------------------------------------------------------------------|------------|
| 💊 Network Environment                                                                                        | ```        |
| (1) ICND1 (CCENT)                                                                                            |            |
| 😪 Cisco Internetworking Operating System (IOS)                                                               |            |
| loc Managing and Troubleshooting a Cisco Internetwork                                                        |            |
| 🗇 IP Routing                                                                                                 |            |
| 🗇 Open Shortest Part First (OSPF)                                                                            |            |
| 😞 Layer 2 Switching Technologies                                                                             |            |
| D VLANs and InterVLAN Routing                                                                                | 2          |
| 2 Lab 6.1: Configuring VLANs on a 3550 Switch                                                                | ٦.         |
| 2 Lab 6.2: Configuring Trunk Ports/VTP Domain on a 3550 Switch                                               | - \        |
| Lab 6.3: Configuring VLANs on a 3560 Switch                                                                  | 1          |
| 2 Lab 6.4: Configuring Trunk Ports/VTP Domain on a 3560 Switch                                               |            |
| Practice Scenario: Configuring VLANs                                                                         |            |
| Practice Scenario: Troubleshooting VLANs                                                                     |            |
| Practice Scenario: Configuring VTP                                                                           |            |
| Practice Scenario: Troubleshooting VTP                                                                       |            |
| Practice Scenario: Troubleshooting VLAN Connectivity #1                                                      |            |
| Practice Scenario: Troubleshooting VLAN Connectivity #2                                                      |            |
| Practice Scenario: Troubleshooting VLAN Connectivity #3                                                      |            |
| Practice Scenario: Troubleshooting VLAN Connectivity #4                                                      |            |
| Practice Scenario: Troubleshooting VLAN Connectivity #5                                                      |            |
| Lab 6.5: Configuring a Router on a Stick Routing                                                             |            |
| Practice Scenario: Configuring a Router on a Stick Routing                                                   |            |
| Practice Scenario: Troubleshooting a Router on a Stick Routing                                               |            |
| Lab 6.6: InterVlan Multi-Switches                                                                            |            |
| Lab 6.7: Understanding IVR with a Layer 3 Switch                                                             |            |
| Lab 6.8: Configuring IVR with a Layer 3 Switch                                                               |            |
| 2 Lab 6.9: Verifying IVR with a Layer 3 Switch                                                               |            |
|                                                                                                    |            |
| Security                                                                                                    | $\leq$     |
| [2] Lab 6.9: Verifying IVR with a Layer 3 Switch<br>Security.                                                |            |
| [2] Lab 6.8: Configuring IVR with a Layer 3 Switch<br>[2] Lab 6.8: Voif and IVR with a Layer 2 Switch        |            |
| [3] Lab 6.7: Understanding IVR with a Layer 3 Switch<br>[3] Lab 6.9: Configuration IVR with a Layer 3 Switch |            |
| 2 Lab 6.6: InterVlan Multi-Switches                                                                          |            |
|                                                                                                    |            |
|                                                                                                    |            |
|                                                                                                    |            |
|                                                                                                    |            |